## 看 板 排 程

- 一、1、選擇"看板管理"
	- 2、選擇"內容發佈"
	- 3、功能:影片輪播、圖片輪播、海報文字、跑馬文字

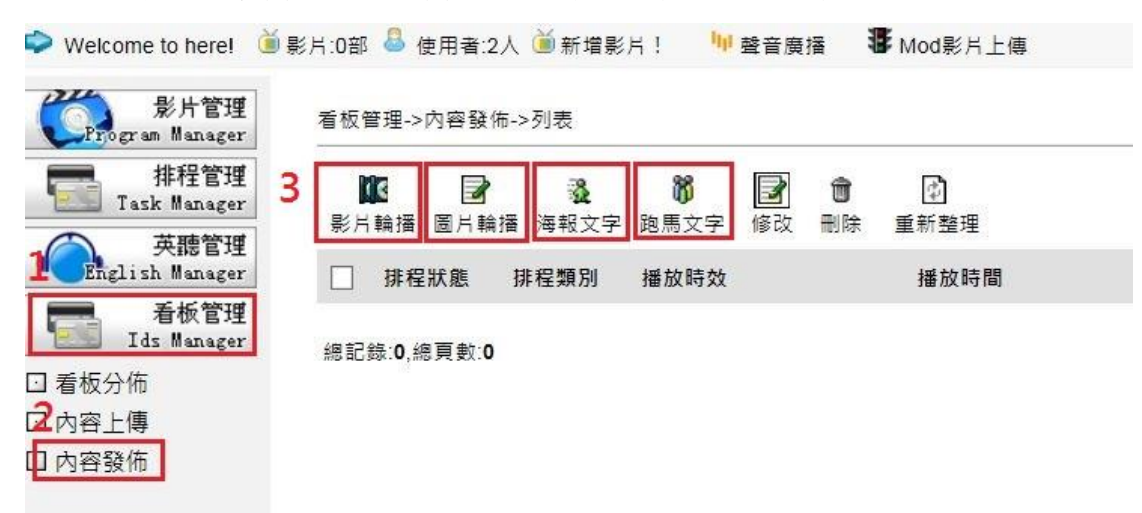

二、影片輪播

看板管理 -> 新增影片內容

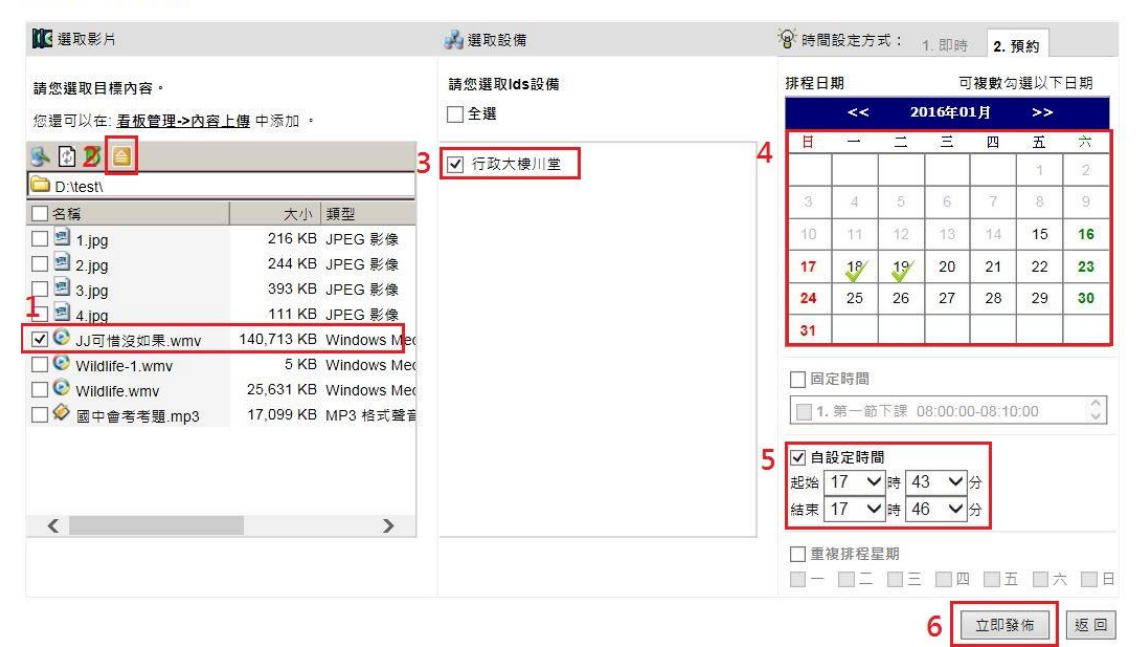

三、圖片輪播

看板管理 -> 新增圖片內容

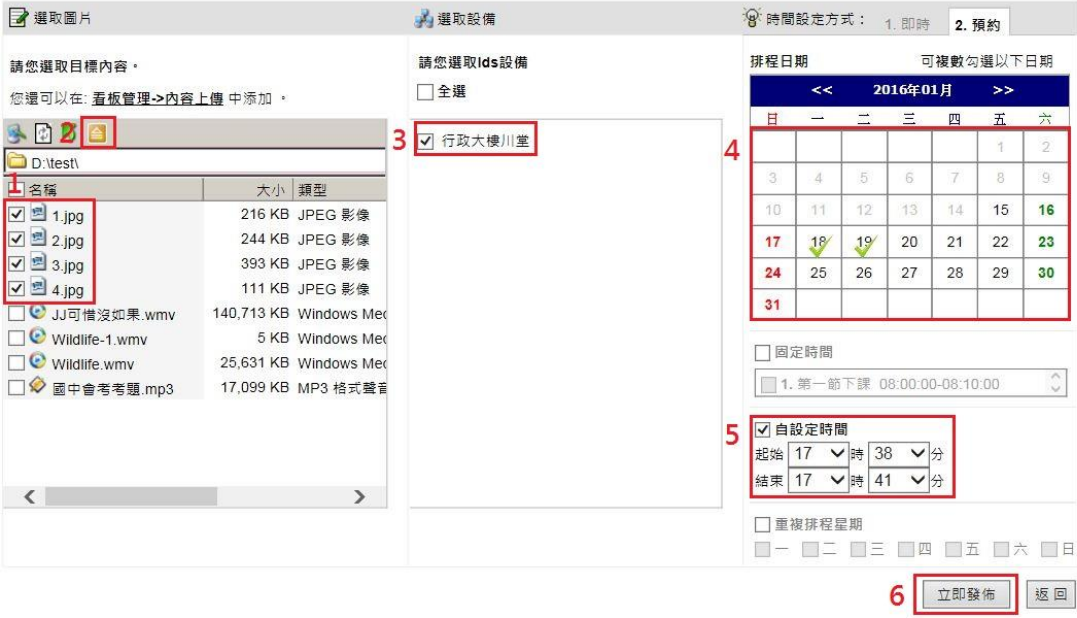

## 四、海報文字

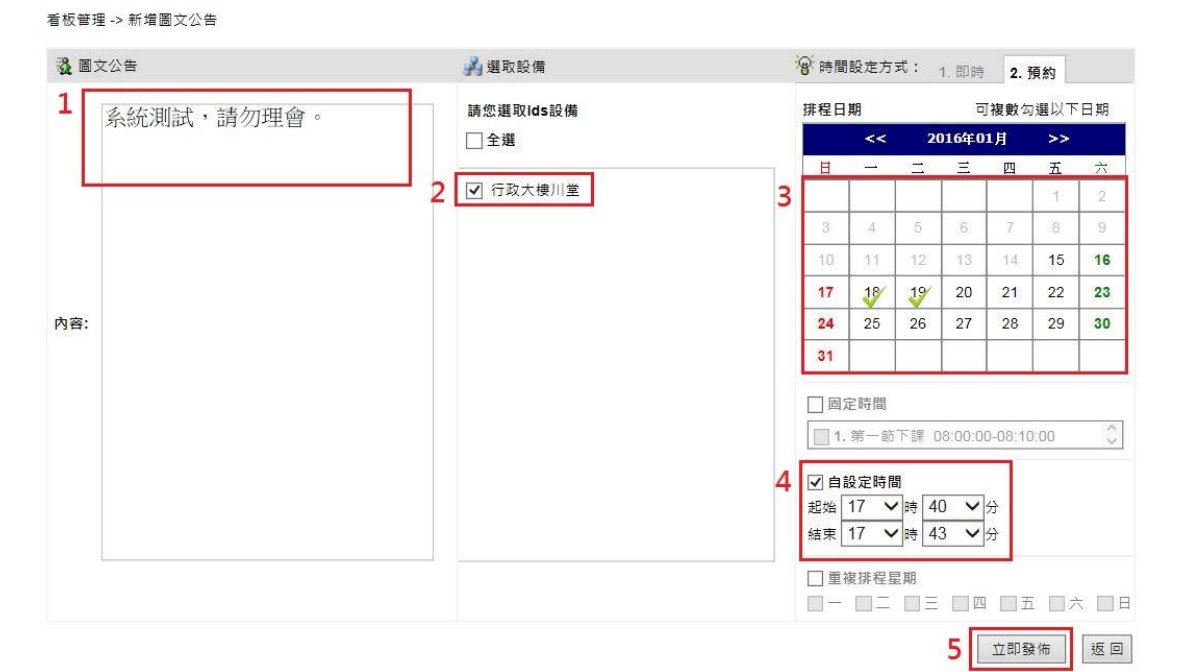

## 五、跑馬燈文字

## 看板管理 -> 新增文字公告

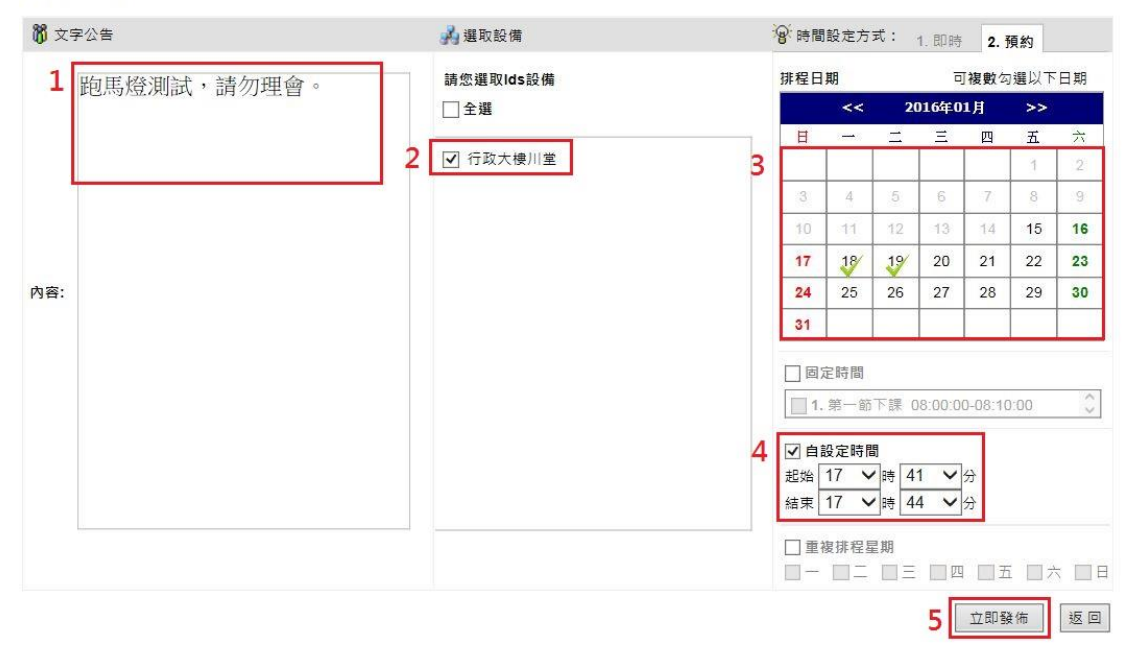